# FlightGear Kurzreferenz

### deutsche Version 0.1

FlightGear ist ein kostenfreier Flugsimulator, welcher über das Internet vertrieben wird. FlightGear steht unter der GPL.

Internetseite: http://www.flightgear.org

## Programmstart:

Linux/Unix durch das Startscript runfgfs im Verzeichnis /FlightGear, Windows-Benutzer starten bitte die Batch-Datei runfgfs.bat im /FlightGear Verzeichnis.

## Triebwerke starten:

Zündung auf "Both" / "Beide" setzen. Mischung auf 100 %. Geschwindigkeit auf 25 % erhöhen. Mit der LEERTASTE den Anlasser betätigen. Geschwindigkeit nach dem Start des Triebwerks zurückfahren. Parkbremse lösen, falls sie gesetzt ist.

## Tastaturbefehle:

*Nummernblock-Tastatur (aktive NumLock-Taste) Nummernblock-Tastatur (inaktive NumLock-Taste)*

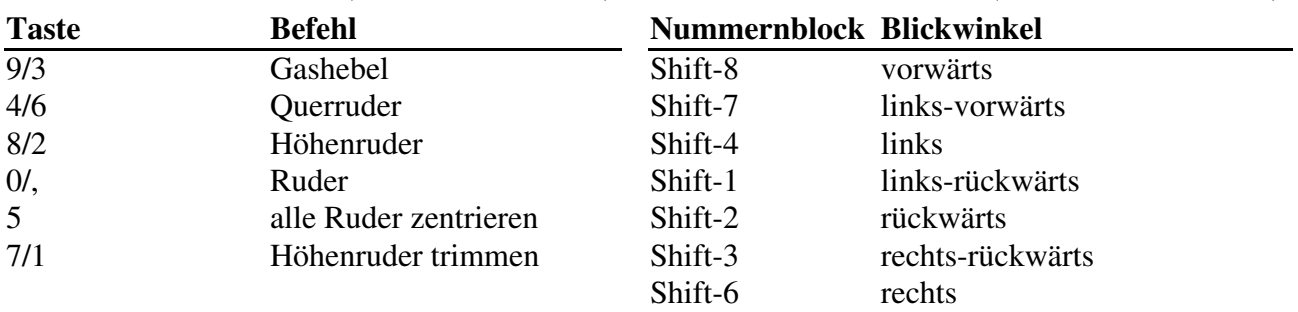

#### *Ansichten*

Shift-9

rechts-vorwärts

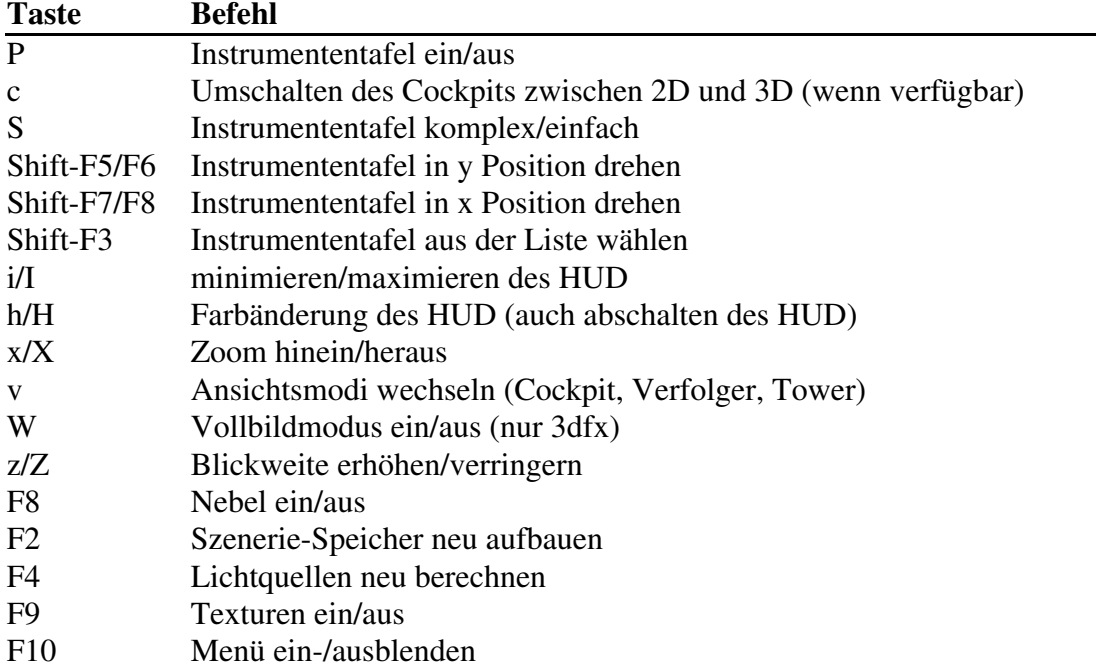

## *Autopilot-Befehle*

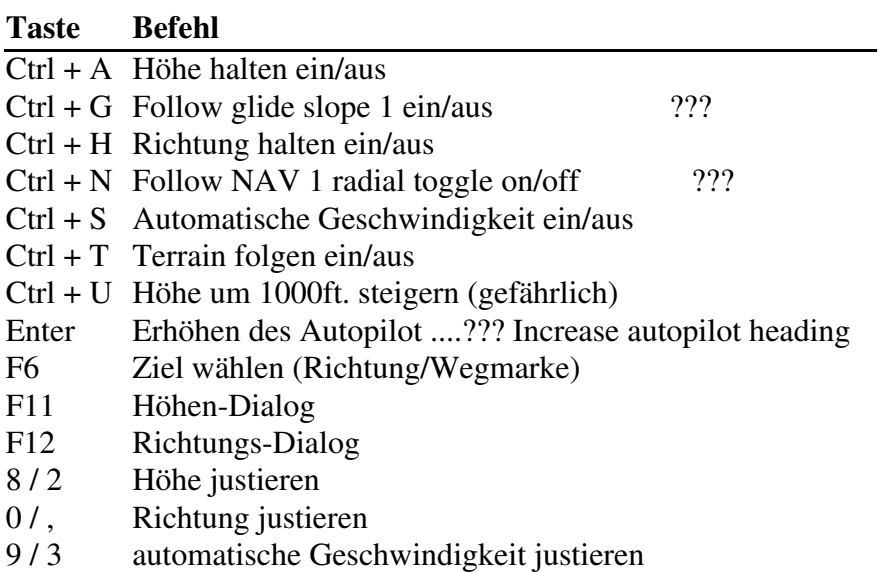

## *Triebwerkkonntrolle*

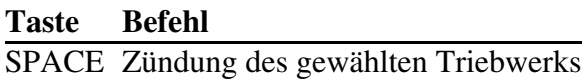

- ! 1. Triebwerk wählen
- @ 2. Triebwerk wählen
- # 3. Triebwerk wählen
- \$ 4. Triebwerk wählen
- { Decrease Magneto on Selected Engine (verringern des Zündmagnetes des gewählten
- } Triebwerks?)
- $\sim$ Increase Magneto on Selected Engine (erhöhen des Zündmagnetes des gewählten Triebwerks?)

Alle Triebwerke wählen

## *Sonstige Tastaturbefehle*

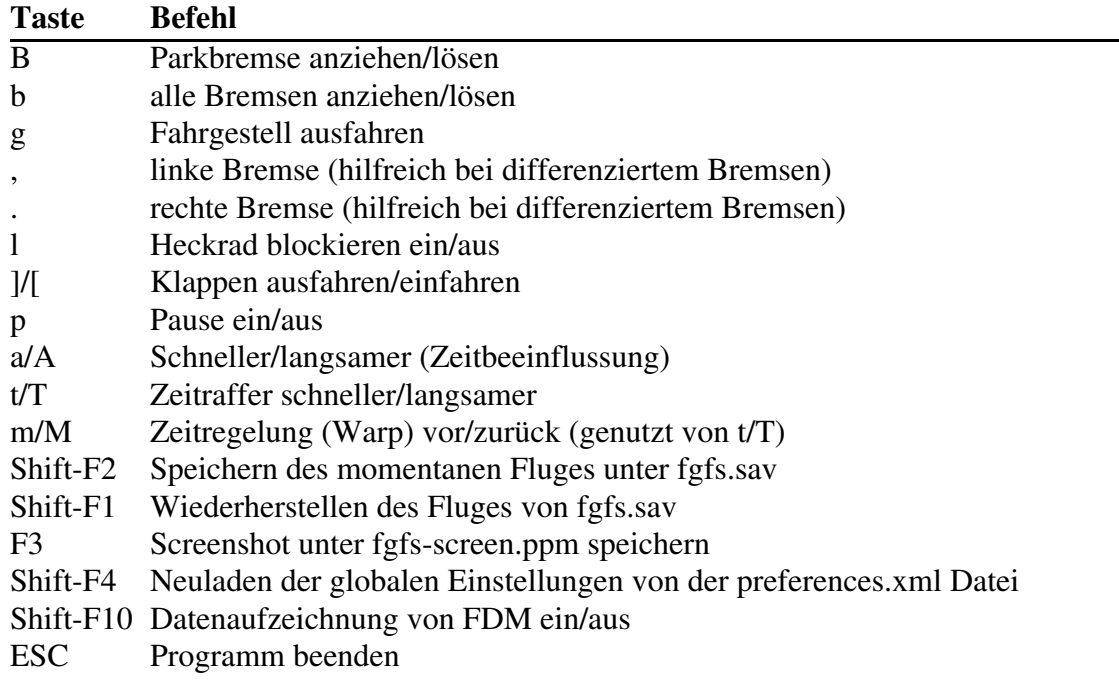

## Mauskontrolle:

Drei Mausmodi existieren. Im Standardmodus (Pfeil) kann das Instrumentenbrett bedient werden. Um einen Schalten zu wählen, mit der linken/mittleren Maustaste auf den gewünschten Knopf/Schalter klicken. Der linke Mausknopf stellt eine Feineinstellung dar, während der Mittlere größere Einstellungen wählt. Links der Knöpfe/Hebel werden die Werte verringert, rechts hingegen erhöht.

Ein Rechtsklick wechselt in den Simulator-Kontroll-Modus (Fadenkreuz). Hierdurch kann das Querruder und Höhenruder bedient werden, wenn kein Joystick angeschlossen ist (für den fall mit –enable-auto-coordination den Flugsimulator starten)

Ein weiterer Rechtsklick aktiviert den Ansichtenmodus (2 Pfeile), dadurch wird die Möglichkeit geboten, die Schwenkansicht mit der Maus zu nutzen.

Der letzte Rechtsklick bringt sie zurück zum Standardmodus.

Short Reference by M. Basler (pmb@epost.de) for FlightGear version 0.8.0. Übersetzung: Gerard 'Gandalf' Glaser (gandalf@gandalfs-welt.de), getestet mit der Version 0.9.2.

Published under the GPL (http://www.gnu.org/copyleft/gpl.html)